<span id="page-0-0"></span>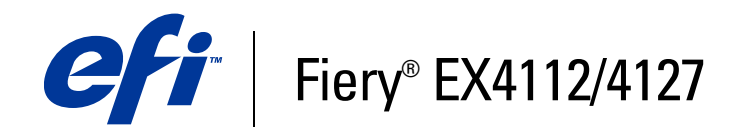

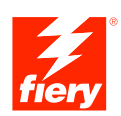

# **Impresión de datos variables**

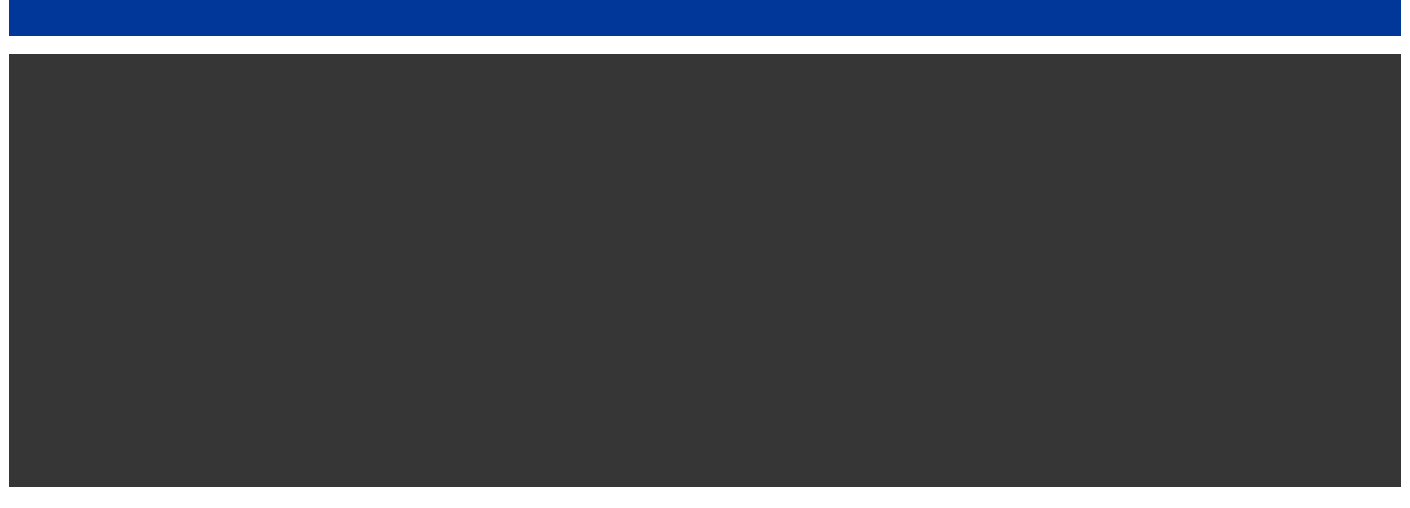

© 2007 Electronics for Imaging, Inc. La información de esta publicación está cubierta por los *Avisos legales* para este producto.

45064041 04 de octubre de 2007

# **CONTENIDO**

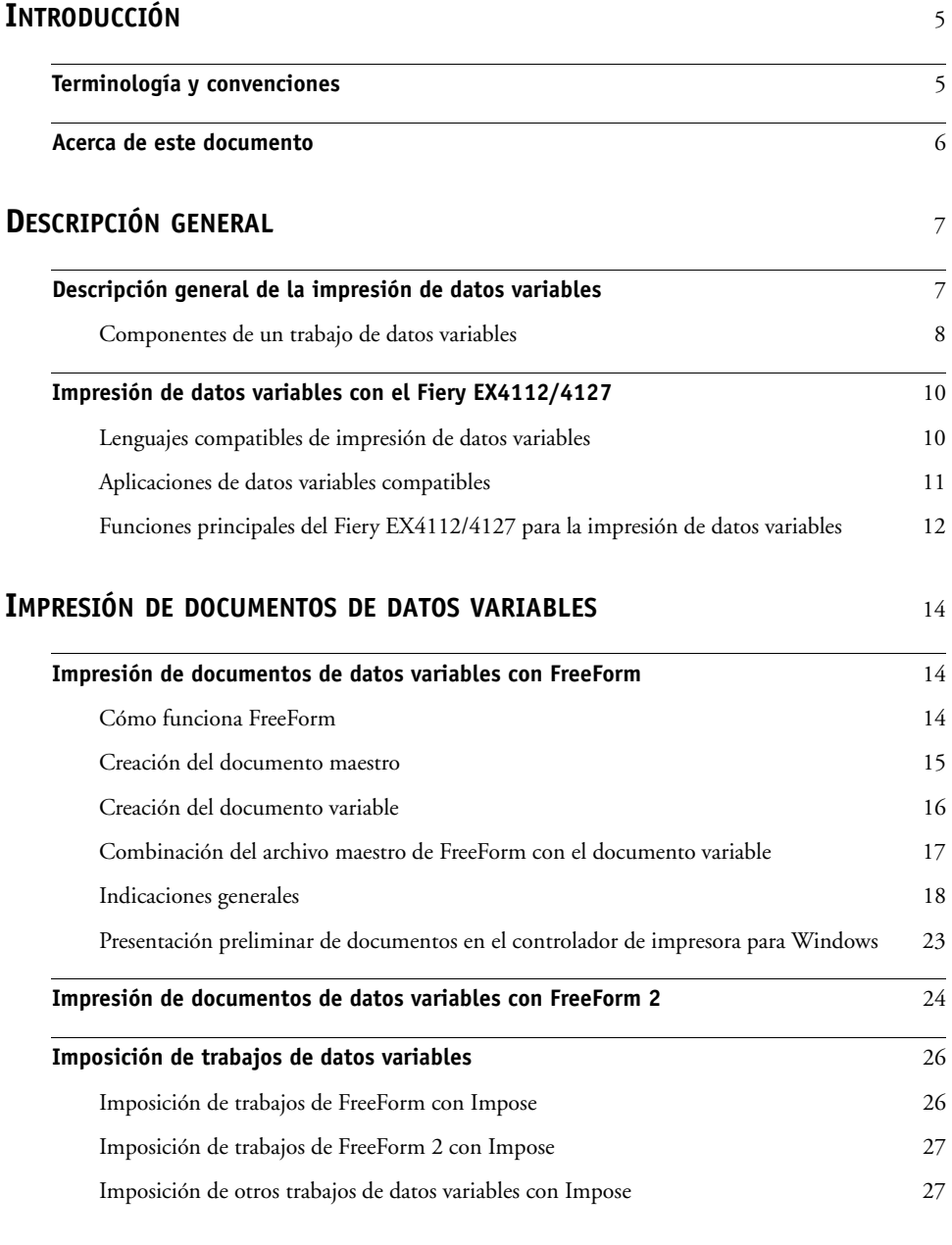

**[ÍNDICE](#page-28-0)** <sup>29</sup>

# <span id="page-4-0"></span>**INTRODUCCIÓN**

Este documento contiene información sobre la impresión de datos variables y describe las características de impresión de datos variables que admite el Fiery EX4112/4127, como las siguientes:

- <span id="page-4-3"></span><span id="page-4-2"></span>• Lenguajes compatibles de impresión de datos variables, como FreeForm y FreeForm 2
- <span id="page-4-4"></span>• Imposición de trabajos de FreeForm 2 con Impose

# <span id="page-4-1"></span>**Terminología y convenciones**

En este documento se utilizan la terminología y las convenciones siguientes.

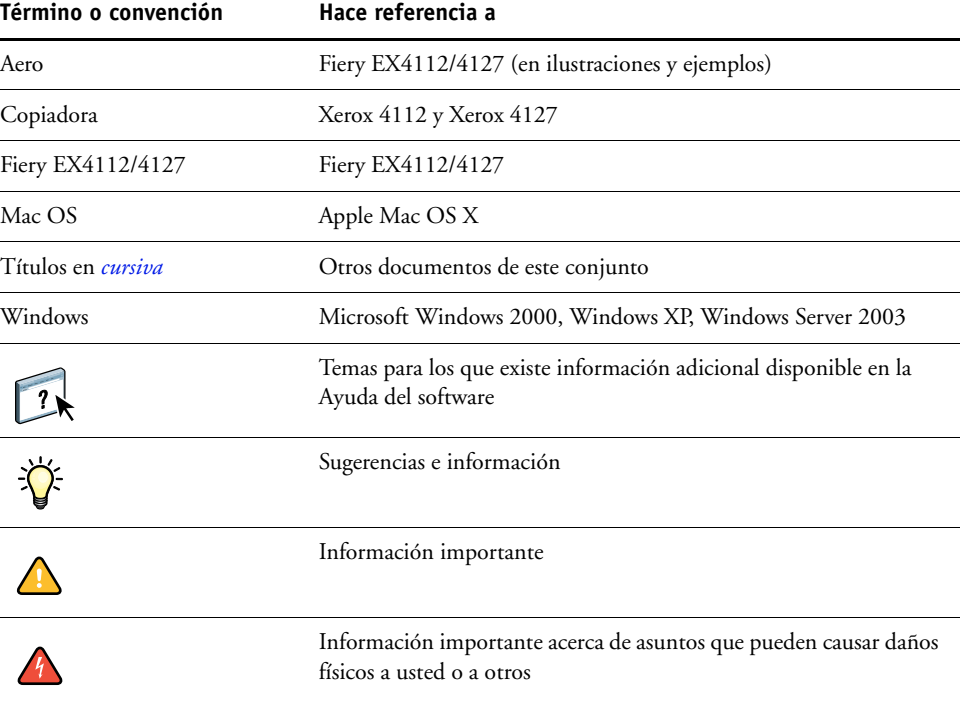

# <span id="page-5-0"></span>**Acerca de este documento**

En este documento se tratan los temas siguientes:

- Conceptos básicos acerca de la impresión de datos variables.
- Funciones admitidas del Fiery EX4112/4127 y lenguajes de impresión de datos variables compatibles.
- Instrucciones para la impresión de documentos variables con FreeForm y FreeForm 2.
- Instrucciones para imprimir y enviar otros formatos de trabajo de datos variables, como PPML.

**NOTA:** Para obtener información detallada acerca de la impresión de trabajos de datos variables con aplicaciones de impresión de datos variables de otros fabricantes, consulte la documentación que acompaña a la aplicación.

Para conocer ejemplos de los flujos de trabajo de datos variables más utilizados, consulte *[Ejemplos de flujos de trabajo](#page-0-0)*.

# <span id="page-6-0"></span>**DESCRIPCIÓN GENERAL**

En este capítulo se describe la tecnología de impresión de datos variables y se explican los componentes admitidos que puede utilizar para crear trabajos de impresión de datos variables.

<span id="page-6-3"></span>Para conocer situaciones y flujos de trabajo concretos que incluyen la impresión de datos variables, consulte *[Ejemplos de flujos de trabajo.](#page-0-0)*

# <span id="page-6-1"></span>**Descripción general de la impresión de datos variables**

La impresión de datos variables suele utilizarse para crear mailings personalizados, por ejemplo para publicidad directa. Se basa en la combinación de un conjunto de elementos maestros, comunes a todas las copias de un documento (es decir, los datos reutilizables), y un conjunto de elementos variables que varían de una copia a otra. Mediante el uso de la impresión de datos variables, usted puede crear una comunicación personalizada con elementos que tendrán un atractivo especial para el público al que se dirige.

<span id="page-6-2"></span>Un ejemplo de la impresión de datos variables son los folletos en los que se saluda a los clientes con sus nombres concretos y que pueden contener información personalizada tomada de una base de datos de mercadotecnia. Los elementos del fondo, las ilustraciones y los bloques de texto que no cambian de una copia a otra del folleto constituyen los elementos maestros. El nombre del cliente y otra información específica del cliente son los elementos variables.

<span id="page-6-4"></span>En su forma más sencilla, puede usar la impresión de datos variables como una combinación de correo básica. Sin embargo, también puede combinar dinámicamente imágenes, gráficos, textos y otros objetos para crear documentos atractivos y altamente personalizados.

La impresión de datos variables utiliza una tecnología de impresión digital que personaliza la comunicación al vincular un dispositivo de impresión, por ejemplo la copiadora, a bases de datos que albergan el contenido de los documentos impresos. La comunicación personalizada incluye reglas que especifican la selección de contenidos de la base de datos y la inclusión de dichos contenidos en el documento.

Las dos tecnologías de impresión de datos variables indicadas a continuación describen la forma de especificar los datos reutilizables dentro de un lenguaje de impresión de datos variables.

<span id="page-6-5"></span>**Tecnología basada en páginas**: Describe los datos fijos y reutilizables (los elementos maestros) en términos de páginas completas. Cada elemento de página se conoce como una página maestra. Los lenguajes basados en páginas resultan más adecuados si se utilizan diseños sencillos y predecibles. FreeForm es un lenguaje basado en páginas. Para obtener más información sobre FreeForm, consulte ["Impresión de documentos de datos variables" en la](#page-13-3)  [página 14.](#page-13-3)

<span id="page-7-7"></span>**Tecnología basada en elementos**: Describe los datos fijos y reutilizables en términos de elementos u objetos. La tecnología basada en elementos permite utilizar muchos objetos independientes dentro de una página, como elementos fijos o elementos variables y de forma individual.

<span id="page-7-4"></span>Los trabajos de datos variables basados en elementos usan objetos reutilizables para los elementos variables del trabajo, por ejemplo las imágenes. Dado que estos elementos se utilizan frecuentemente, se almacenan en el Fiery EX4112/4127 y se mantienen en caché en forma de grupo.

<span id="page-7-5"></span>El lenguaje PPML (Personalized Print Markup Language) es una tecnología basada en elementos.

#### <span id="page-7-0"></span>**Componentes de un trabajo de datos variables**

Un trabajo típico de impresión de datos variables cuenta con los componentes principales siguientes:

• Contenido

<span id="page-7-2"></span>El contenido abarca el texto, las imágenes o las fotografías situados en distintas áreas del documento. Es posible crear el contenido fijo o variable mediante toda una gama de aplicaciones, como Adobe Photoshop o Microsoft Word.

• Base de datos

<span id="page-7-1"></span>Una base de datos es una tabla que contiene todos los elementos intercambiables o variables de un documento impreso, como sus textos, gráficos y fotografías. Puede usar una base de datos creada en programas de escritorio populares, como Microsoft Excel o FileMaker Pro.

Es necesario organizar los datos en registros y campos (categorías) para cada registro. Por ejemplo, en una base de datos de personas, cada persona es un registro y cada elemento de información de dicha persona, como su nombre, dirección y teléfono, es un campo.

• Reglas comerciales

<span id="page-7-6"></span>Las reglas comerciales, creadas en una aplicación de impresión de datos variables, especifican qué contenidos variables deben utilizarse y dónde deben situarse dentro del documento. Según estas reglas predefinidas, que se describen con sentencias "if" (si) y "then" (entonces), la aplicación de datos variables utiliza determinados elementos de las bases de datos para crear páginas y documentos personalizados que contendrán textos e imágenes distintos para cada público específico. Por ejemplo, puede configurar una regla para imprimir determinados contenidos para un rango de edades determinado.

• Diseño

<span id="page-7-3"></span>El diseño abarca el diseño o la disposición de las páginas de su documento con cualquier aplicación de autoedición o procesamiento de textos. El diseño debe tener espacio suficiente para los textos y las imágenes variables.

• Aplicaciones de impresión de datos variables

Las aplicaciones de impresión de datos variables combinan los elementos maestros y la información variable y preparan el documento para su impresión. En el caso de FreeForm, no necesita ninguna aplicación dedicada de impresión de datos variables.

• Dispositivo de impresión

El dispositivo de impresión es el dispositivo de salida que convierte los archivos digitales en documentos impresos en papel. Puede ser cualquier impresora, copiadora o imprenta digital que admita la impresión de datos variables.

El diagrama siguiente muestra los componentes de la impresión de datos variables.

- **1 Diseño**
- **2 Base de datos**
- **3 Reglas comerciales**
- **4 Contenido**
- **5 Aplicación de datos variables**
- **6 Dispositivo de impresión**

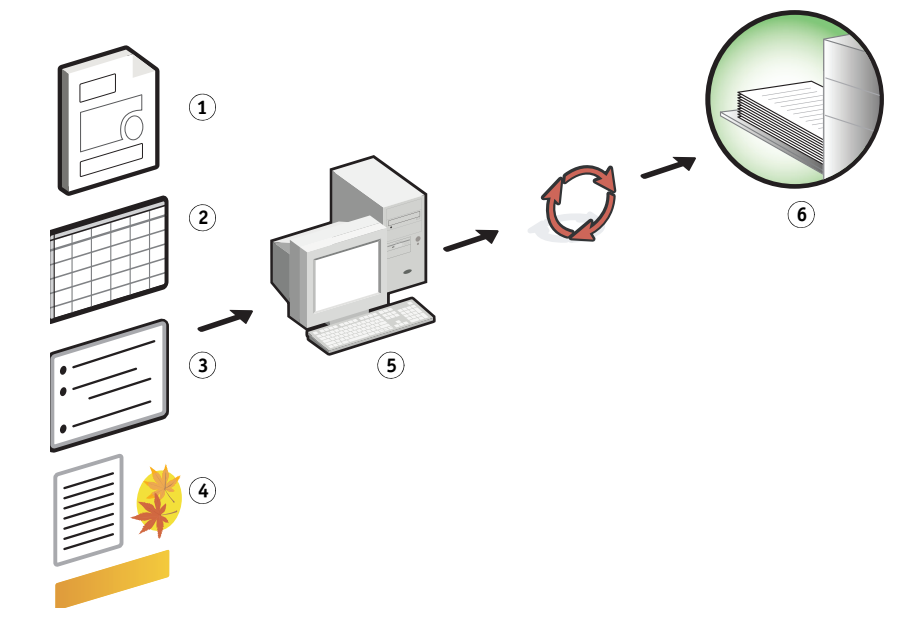

# <span id="page-9-0"></span>**Impresión de datos variables con el Fiery EX4112/4127**

El Fiery EX4112/4127 combina lenguajes de impresión de datos variables, aplicaciones de impresión de datos variables de otros fabricantes y las características principales del Fiery EX4112/4127 para poder integrase en muchos flujos de trabajo. Para obtener más información acerca de los flujos de trabajo de datos variables, consulte *[Ejemplos de flujos de](#page-0-0)  [trabajo](#page-0-0)*.

#### <span id="page-9-1"></span>**Lenguajes compatibles de impresión de datos variables**

El Fiery EX4112/4127 es compatible con los siguientes lenguajes de impresión de datos variables:

• FreeForm y FreeForm 2

<span id="page-9-5"></span><span id="page-9-2"></span>FreeForm y FreeForm 2 se utilizan con las soluciones de datos variables. Los datos reutilizables de la tecnología FreeForm sólo se procesan una vez, lo que permite la copiadora funcionar con más rapidez.

FreeForm admite la creación de elementos maestros y datos variables desde cualquier aplicación de escritorio y cualquier plataforma de computadora. Desde la aplicación, la página maestra recibe un número del 1 al 100. Las opciones de FreeForm se encuentran en el controlador, en las herramientas de administración de trabajos. Para obtener más información sobre FreeForm, consulte ["Impresión de documentos de datos variables" en la](#page-13-3)  [página 14.](#page-13-3)

<span id="page-9-3"></span>FreeForm 2 amplía la tecnología FreeForm al ofrecer la posibilidad de determinar las condiciones y reglas de página a la hora de imprimir un trabajo que contiene varias páginas maestras. También permite definir los límites entre registros dentro de un flujo de datos. Esto significa la definición del inicio y el fin de cada registro. Al contrario que FreeForm, FreeForm 2 requiere una aplicación de impresión de datos variables (por ejemplo PrintShop Mail-Versión para Fiery) que admita específicamente FreeForm 2. Para obtener más información acerca de FreeForm 2, consulte ["Impresión de documentos de datos](#page-13-3)  [variables" en la página 14](#page-13-3).

• Personalized Print Mark-up Language (PPML) versión 2.2

<span id="page-9-6"></span>El lenguaje PPML es un lenguaje basado en XML desarrollado por PODi y considerado como un estándar del sector. El lenguaje PPML permite a la copiadora almacenar elementos de texto y elementos gráficos y reutilizarlos a medida que se necesitan, permitiendo una impresión más rápida de los trabajos de datos variables.

<span id="page-9-4"></span>El Fiery EX4112/4127 acepta trabajos de PPML comprimidos y sin comprimir. Para imprimir documentos en formato PPML, utilice una aplicación de software de terceros que sea compatible con el formato PPML, por ejemplo Pageflex Persona-Versión para Fiery. Envíe el trabajo de PPML al Fiery EX4112/4127 o transfiera el archivo de PPML mediante Command WorkStation o Hot Folders.

• Xerox Variable Data Intelligent PostScript Printware (VIPP)

<span id="page-10-3"></span>El lenguaje VIPP es un lenguaje de descripción de páginas propio de un fabricante, en concreto desarrollado por Xerox.

<span id="page-10-1"></span>Para imprimir documentos en formato Xerox VIPP, utilice una aplicación de software de terceros que sea compatible con el formato Xerox VIPP. Envíe el trabajo de Xerox VIPP o transfiera el archivo de Xerox VIPP mediante Command WorkStation o Hot Folders.

#### <span id="page-10-0"></span>**Aplicaciones de datos variables compatibles**

Pageflex Persona-Versión para Fiery y Atlas PrintShop Mail-Versión para Fiery son dos populares herramientas de creación de datos variables que son compatibles con el Fiery EX4112/4127.

El Fiery EX4112/4127 incluye las siguientes funciones de impresión de datos variables:

- FreeForm y FreeForm 2
- Pageflex Persona-Versión para Fiery
- Atlas PrintShop Mail-Versión para Fiery
- EFI Impose con imposición de impresión de datos variables
- EFI Hot Folders con imposición de impresión de datos variables
- Papeles mezclados con impresión de datos variables
- Fiery VDP Resource Manager

#### <span id="page-10-2"></span>**Pageflex Persona-Versión para Fiery**

Pageflex Persona-Versión para Fiery es una aplicación de diseño de contenidos variables que admite PPML y PostScript. Utiliza el lenguaje PPML para almacenar y reutilizar los elementos de datos variables.

Pageflex Persona-Versión para Fiery permite:

- Crear reglas condicionales que deciden qué contenidos variables se eligen e insertan en la página para su posterior personalización.
- Crear un diseño de documento mediante la definición de contenedores de imágenes y textos.
- Ajustar las páginas al contenido, en lugar del contenido a las páginas, mediante contenedores flexibles que cambian de tamaño y posición en función del tamaño de las imágenes y la longitud del texto.

Para obtener más información acerca del uso de Pageflex Persona, consulte la documentación que acompaña a esta aplicación.

#### <span id="page-11-1"></span>**Atlas PrintShop Mail-Versión para Fiery**

Atlas PrintShop Mail-Versión para Fiery, una aplicación de impresión de datos variables que admite FreeForm, FreeForm 2 y PostScript y es compatible con PPML.

Atlas PrintShop Mail-Versión para Fiery permite:

- Crear reglas condicionales que determinan qué contenidos variables se insertan en una página.
- Integrar información de bases de datos en el diseño de un documento, arrastrando y colocando campos de la base de datos.
- Crear el archivo maestro y el documento variable en cualquier aplicación de autoedición o diseño y utilizar cualquier formato de bases de datos.

Para obtener más información acerca del uso de Atlas PrintShop Mail-Versión para Fiery, consulte la documentación que acompaña a esta aplicación.

## <span id="page-11-0"></span>**Funciones principales del Fiery EX4112/4127 para la impresión de datos variables**

Al integrar la compatibilidad con datos variables en las características principales del Fiery EX4112/4127, como Impose y la función Papeles mezclados, usted puede crear diseños personalizados y aplicar papeles y opciones de terminación diferentes a sus trabajos de datos variables. También puede administrar los objetos reutilizables de un trabajo de datos variables, con ayuda de la aplicación Resource Manager.

#### **Impose con imposición de impresión de datos variables**

<span id="page-11-2"></span>El Fiery EX4112/4127 es compatible con la imposición de impresión de datos variables de Impose con los siguientes lenguajes de impresión de datos variables:

- Trabajos de datos variables de FreeForm y FreeForm 2
- PPML
- Xerox VIPP

Para obtener más información acerca de la imposición de un trabajo de datos variables, consulte ["Imposición de trabajos de FreeForm con Impose" en la página 26.](#page-25-2)

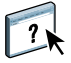

Para obtener más información acerca de los diseños de imposición, consulte la Ayuda de Command WorkStation.

#### <span id="page-12-0"></span>**Hot Folders con imposición de impresión de datos variables**

Usted puede agregar una imposición a un trabajo de datos variables con Hot Folders en el momento de enviar el trabajo al Fiery EX4112/4127. Debe configurar una plantilla adecuada de imposición de impresión de datos variables para la carpeta de proceso deseada, con la aplicación Hot Folders.

Para obtener más información acerca de la imposición de un trabajo de datos variables con Hot Folders, consulte la Ayuda de Hot Folders. Para obtener más información acerca de las opciones de imposición de datos variables, consulte la Ayuda de Command WorkStation.

#### <span id="page-12-1"></span>**Papeles mezclados con impresión de datos variables**

Puede aplicar valores de papeles mezclados a todos los trabajos de impresión de datos variables, incluidos los trabajos de datos variables con imposición. Al utilizar valores de papeles mezclados, el Fiery EX4112/4127 reconoce cada registro de datos variables como un trabajo separado. En el caso de los trabajos de datos variables sin imposición, los valores de papeles mezclados se aplican a todos los registros del trabajo de datos variables. En el caso de los trabajos de datos variables con imposición, los valores de papeles mezclados se aplican a los conjuntos de salida de los trabajos de datos variables.

Para conocer un ejemplo de un flujo de trabajos de datos variables con papeles mezclados, consulte *Ejemplos de flujos de trabajo*. Para obtener más información acerca de la configuración de los papeles mezclados para un trabajo, consulte *Utilidades.*

#### <span id="page-12-2"></span>**Resource Manager**

Los objetos reutilizables son imágenes obligatorias que debe descargar al Fiery EX4112/4127 para los trabajos de datos variables que contengan elementos variables. Estos objetos reutilizables se almacenan en el Fiery EX4112/4127 y se guardan en la caché como un grupo. Para PPML, se guardan en la caché como un grupo en un entorno.

Resource Manager permite administrar el espacio de disco del Fiery EX4112/4127 gracias a que permite ver la lista de objetos reutilizables y eliminarlos, o bien mantenerlos en el servidor para posteriores trabajos de datos variables. Resource Manager es compatible con los siguientes lenguajes de impresión de datos variables:

- FreeForm y FreeForm 2
- PPML
- Xerox VIPP

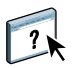

Para obtener más información acerca del uso de Resource Manager, consulte la Ayuda de Resource Manager.

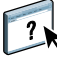

# <span id="page-13-3"></span><span id="page-13-0"></span>**IMPRESIÓN DE DOCUMENTOS DE DATOS VARIABLES**

Gracias a la tecnología FreeForm, puede usar opciones de impresión para definir documentos maestros y asignarlos a los trabajos de datos variables que envíe al Fiery EX4112/4127.

En este capítulo se explican las tareas siguientes:

- Imprimir documentos con FreeForm.
- Crear documentos maestros y de datos variables.
- Imprimir documentos con FreeForm 2 desde una aplicación de datos variables de otro fabricante
- Imprimir otros formatos de datos variables
- Añadir una imposición a un trabajo de datos variables.

# <span id="page-13-1"></span>**Impresión de documentos de datos variables con FreeForm**

Puede usar FreeForm para imprimir documentos de datos variables. Esta sección ofrece una descripción general acerca de FreeForm y describe cómo crear y combinar los elementos maestros y variables. Al final de esta sección encontrará indicaciones generales y sugerencias.

#### <span id="page-13-4"></span><span id="page-13-2"></span>**Cómo funciona FreeForm**

La impresión de datos variables con FreeForm envía los datos de los elementos maestros del trabajo al Fiery EX4112/4127 y genera los datos de trama de forma independiente de los datos de elementos variables. Los datos de elementos maestros se almacenan en el Fiery EX4112/4127 en forma de datos de trama como un archivo maestro de FreeForm y puede utilizarlos tanto como necesite con varios conjuntos de datos de elementos variables. Dado que el trabajo maestro de FreeForm se preprocesa y se almacena en el Fiery EX4112/4127, el único tiempo de procesamiento requerido para los trabajos de impresión de datos variables es el necesario para procesar los datos de los elementos variables.

Puede utilizar los archivos maestros de FreeForm con cualquier conjunto de datos de elementos fijos que desee combinar con datos diferentes y en días diferentes. Por ejemplo, puede almacenar una plantilla de membrete en un archivo maestro de FreeForm y utilizarla repetidamente como fondo para distintos contenidos (los datos de los elementos variables).

FreeForm permite crear los documentos maestros y variables con la aplicación que usted desee. Puede crear los dos documentos con aplicaciones diferentes o incluso desde distintas plataformas de computadoras. Para crear el documento maestro, utilice una aplicación de diseño de páginas o de diseño gráfico. Para crear el documento variable, utilice una aplicación de procesamiento de textos que cuente con una función de combinación de correo, una aplicación de diseño de páginas que admita el uso de guiones, o bien una aplicación de bases de datos.

Las funciones de FreeForm se controlan con las opciones de impresión Crear archivo maestro y Utilizar archivo maestro. Configure estas opciones en el controlador de impresora al enviar un trabajo, o solicite al operador que las defina por medio de redefiniciones del trabajo desde Command WorkStation. Una vez procesado el documento maestro, aparece en la pestaña FreeForm de Command WorkStation. También puede utilizar Command WorkStation para monitorear y administrar todos los archivos maestros de FreeForm almacenados en el Fiery EX4112/4127.

<span id="page-14-1"></span>Para obtener más información, consulte la Ayuda de Command WorkStation.

# <span id="page-14-0"></span>**Creación del documento maestro**

Para poder utilizar FreeForm, debe crear un documento maestro y un documento variable. Para ello, debe crear el diseño del documento combinado, además de sus elementos individuales. Por medio de una aplicación de diseño de páginas o de diseño gráfico, usted debe organizar los elementos maestros (el texto y los gráficos que no cambian) en una o varias páginas, dejando el espacio necesario para los elementos variables.

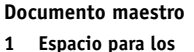

 $\overline{\mathbf{r}}$ 

- **elementos variables**
- **2 Elementos maestros que no cambian 1**

<span id="page-14-2"></span>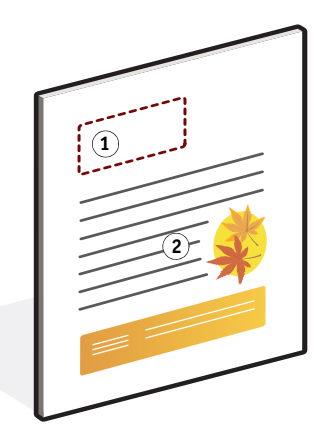

Tras finalizar el diseño del documento maestro, imprímalo en el Fiery EX4112/4127 y especifique que debe crearse un archivo maestro de FreeForm con este trabajo (consulte la [página 20\)](#page-19-0).

**NOTA:** A pesar de que el Fiery EX4112/4127 puede contener un máximo de 100 archivos maestros de FreeForm, la interfaz del controlador de impresora sólo permite seleccionar los números del 1 al 15, a no ser que tenga la Comunicación bidireccional habilitada. Si la Comunicación bidireccional está habilitada, puede seleccionar el resto de archivos maestros de FreeForm del número 16 al 100. Si la Comunicación bidireccional no está habilitada, para crear un archivo maestro de FreeForm con un número mayor de 15, el operador debe crear la página del archivo maestro y procesar el trabajo desde Command WorkStation.

#### <span id="page-15-2"></span><span id="page-15-1"></span><span id="page-15-0"></span>**Creación del documento variable**

Puede crear el documento variable mediante una aplicación de procesamiento de textos que cuente con una función de combinación de correo, una aplicación de base de datos, o bien una aplicación de diseño de páginas que admita el uso de guiones. En todos los casos, la información se lee de una lista o una base de datos y se combina con un documento creado anteriormente y diseñado para albergar los datos. Cada aplicación cuenta con controles diferentes para esta función. Para obtener instrucciones detalladas, consulte la documentación que se suministra con la aplicación. Para poder añadir los elementos variables al documento maestro, formatéelos para adaptarlos al diseño del documento maestro. Para ello, cree un documento con el formato correcto y agregue la información variable en las posiciones adecuadas.

**NOTA:** Debe crear un documento variable con el mismo número de páginas que el documento de páginas maestras. Por ejemplo, si un documento maestro tiene una longitud de registro de cuatro páginas, todos los documentos variables deben tener una longitud de registro de cuatro páginas. En caso necesario, agregue páginas vacías al último registro del documento variable.

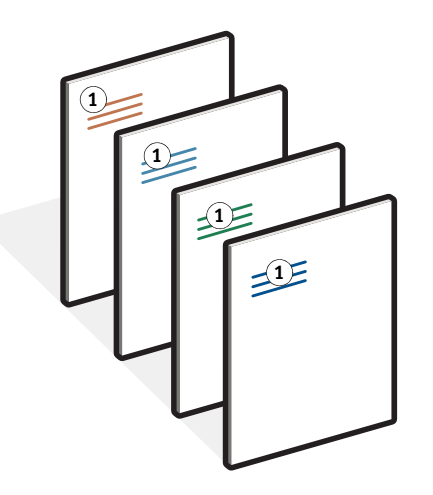

Tras crear el documento variable, imprímalo al Fiery EX4112/4127 y especifique que debe combinarse con el archivo maestro correspondiente de FreeForm (consulte la [página 20](#page-19-1)).

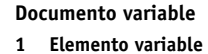

## <span id="page-16-0"></span>**Combinación del archivo maestro de FreeForm con el documento variable**

Al imprimir el documento variable al Fiery EX4112/4127, utilice la opción Utilizar archivo maestro para especificar qué archivo maestro de FreeForm creó con el documento maestro. El Fiery EX4112/4127 combina los datos de trama del documento variable con el archivo maestro de FreeForm procesado anteriormente, lo que da lugar a un nuevo archivo de datos de trama.

**Documento combinado**

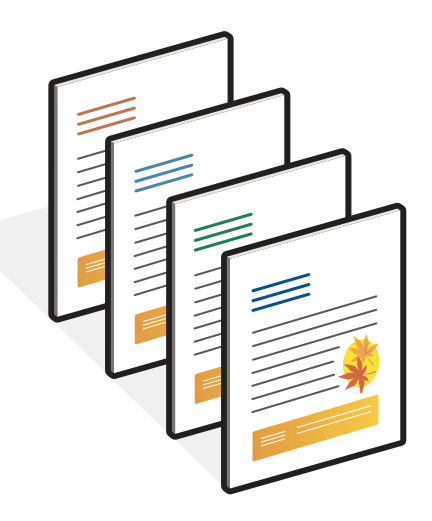

Un documento maestro puede incluir más de una página. Cuando imprima un documento variable y especifique un archivo maestro de FreeForm que contiene varias páginas, las páginas variables se combinan con las páginas maestras de una forma cíclica. En el ejemplo siguiente se muestra cómo un documento variable se combina con un documento maestro de dos páginas.

Las páginas 1 y 2 del documento variable se combinan con las páginas 1 y 2, respectivamente, del documento maestro. En ese momento, el ciclo de páginas maestras comienza de nuevo y las páginas 3 y 4 del documento variable se combinan con las páginas 1 y 2, respectivamente, del documento maestro. Este patrón continúa con cada conjunto de páginas siguiente en el documento variable.

#### **Documento combinado**

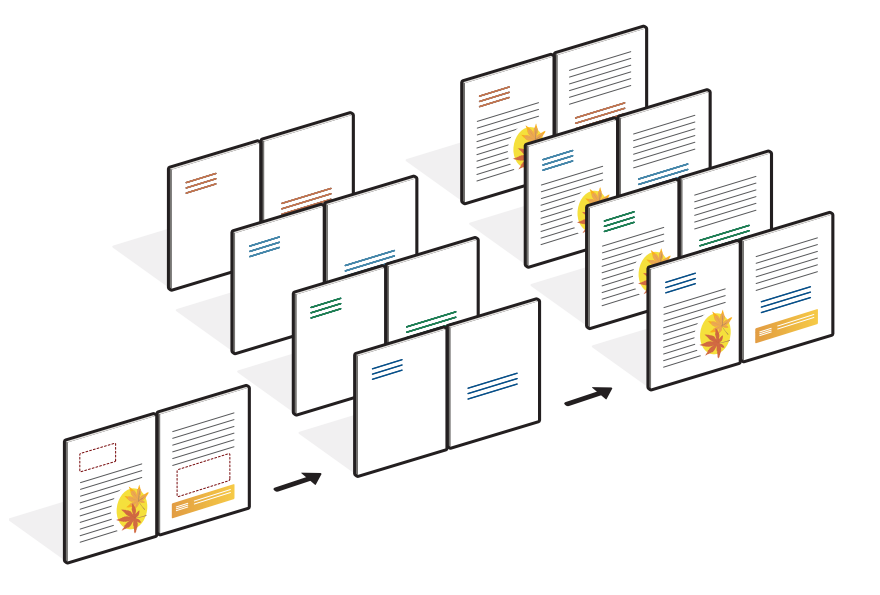

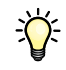

#### <span id="page-17-0"></span>**Indicaciones generales**

Esta sección contiene algunas recomendaciones que le ayudarán a imprimir correctamente los trabajos de datos variables.

• Pregunte al administrador o al operador qué números de archivo maestro de FreeForm están asignados a su ubicación.

Si son muchos los usuarios que imprimen con FreeForm en su ubicación, es posible que existan números o rangos de números de archivos maestros de FreeForm asignados a usuarios o grupos concretos. Si la Comunicación bidireccional está habilitada, puede seleccionar archivos maestros de FreeForm del 1 al 100. Si la Comunicación bidireccional no está habilitada, sólo puede seleccionar los números del 1 al 15 como valores de la opción de impresión. El operador puede redefinir los números de archivo maestro de FreeForm y reasignarlos a números mayores de 15, por medio de Command WorkStation. Solicite al operador que asigne los números a los archivos maestros de FreeForm, para evitar posibles conflictos durante el uso de los números.

• No envíe sus trabajos de impresión de datos variables a la conexión Directa desde Command WorkStation.

Si envía un trabajo de datos variables a la conexión Directa, el trabajo no se procesa.

• Utilice los campos Notas e Instrucciones para entregar al operador las instrucciones necesarias acerca del trabajo.

Si desea crear o utilizar números de archivo maestro de FreeForm superiores a 15, use estos campos para solicitar al operador que redefina la opción correspondiente (Crear archivo maestro o Utilizar archivo maestro) y que procese el trabajo desde Command WorkStation.

• Utilice nombres exclusivos y descriptivos para sus trabajos. Los nombres de los archivos maestros de FreeForm se asignan mediante el título del archivo que los produjo.

Tanto usted como el operador deben poder identificar fácilmente los trabajos, si las colas contienen un gran número de trabajos, si se han reasignado números de archivo maestro de FreeForm o si usted necesita hacer referencia a otro trabajo por medio de los campos Notas o Instrucciones.

• Tenga en cuenta las restricciones en cuanto a las opciones de impresión cuando se utiliza FreeForm.

<span id="page-18-0"></span>Para obtener más información acerca de estas restricciones, consulte *[Opciones de impresión](#page-0-0)*.

• Los valores siguientes deben ser iguales en el documento maestro y en el documento variable:

Dúplex Orientación Tamaño página Modo engrapador

Los valores siguientes del documento variable tienen prioridad sobre los mismos valores del documento maestro:

Tipo de papel

Para obtener más información, consulte *[Opciones de impresión](#page-0-0)*.

#### <span id="page-19-0"></span>**PARA IMPRIMIR DOCUMENTOS DE DATOS VARIABLES CON FREEFORM**

#### **1 Cree un documento maestro.**

En el ejemplo siguiente se muestra una página de un documento maestro para un tríptico creado con una aplicación de diseño de páginas.

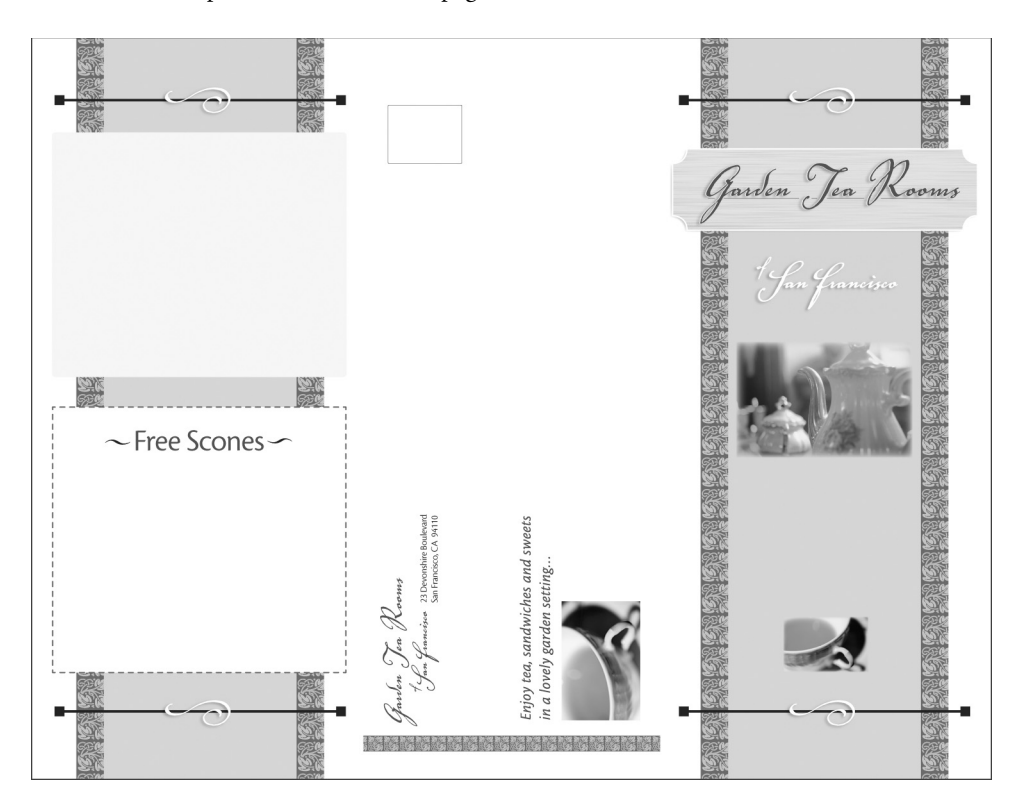

**2 Imprima el documento maestro en el Fiery EX4112/4127 tras cambiar el valor de la opción Crear archivo maestro a uno de los números de archivo maestro de FreeForm (de 1 a 15).**

También puede seleccionar Ninguna en la opción Crear archivo maestro y solicitar al operador que redefina los valores desde Command WorkStation para crear un archivo maestro de FreeForm con este trabajo.

<span id="page-19-1"></span>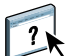

Para obtener más información, consulte la Ayuda de Command WorkStation.

Para imprimir su archivo maestro de FreeForm y así asegurarse de que es correcto antes de combinarlo con los datos variables, habilite la función Imprimir archivo maestro una vez que el archivo se envíe al Fiery EX4112/4127 (consulte *[Opciones de impresión](#page-0-0)*).

#### **3 Cree el documento variable.**

Puede crear el documento variable con un archivo, una aplicación o una plataforma de computadora diferentes de las usados para crear el documento maestro, pero algunas opciones de impresión deben ser iguales (para obtener más detalles, consulte la [página 19](#page-18-0)).

En el ejemplo siguiente se muestra una página del documento variable que corresponde al tríptico anterior. Este documento puede contener datos sencillos, como por ejemplo, un nombre y una dirección, o información compleja, como elementos múltiples, gráficos y fotografías.

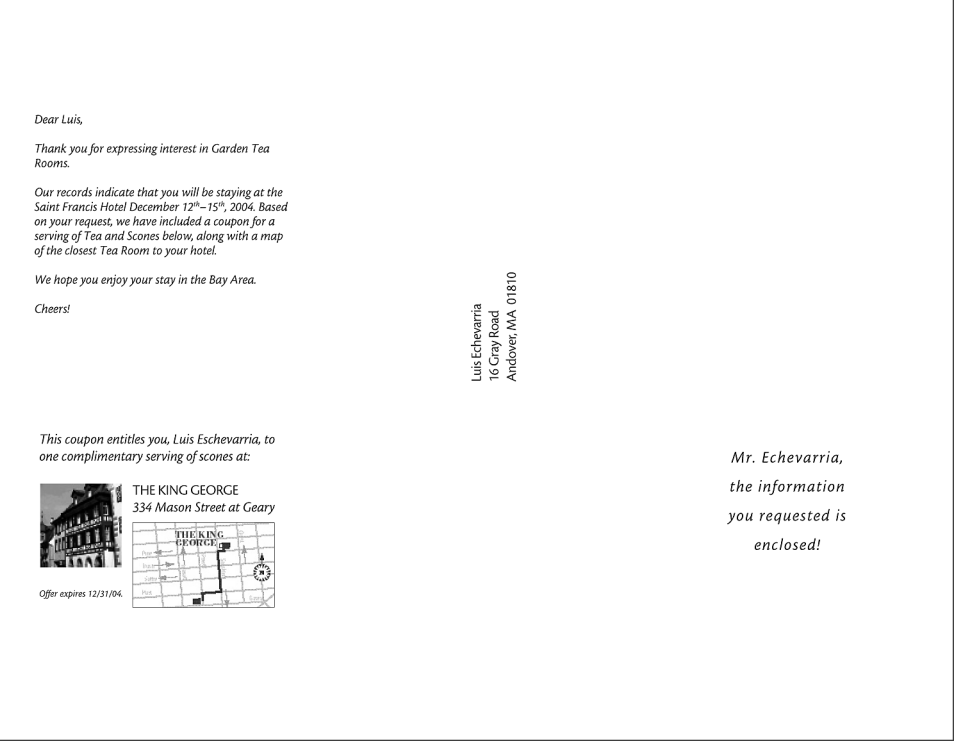

**NOTA:** Para añadir una imposición al trabajo, consulte ["Imposición de trabajos de FreeForm](#page-25-1)  [con Impose" en la página 26.](#page-25-1)

#### **4 Imprima el documento variable en el Fiery EX4112/4127 tras cambiar el valor de la opción Utilizar archivo maestro al número adecuado de archivo maestro de FreeForm.**

El número de archivo maestro de FreeForm puede ser el que definió al enviar el documento maestro, o bien uno asignado por el operador.

Para ver una presentación preliminar de la página maestra, haga clic en Presentación preliminar de archivo maestro en el controlador de impresora para generar una imagen de baja resolución de la página maestra.

Los números de archivo maestro de FreeForm pueden redefinirse por medio de Command WorkStation. Pregunte al operador para asegurarse de que el número de archivo maestro de FreeForm que desea especificar es el correcto para el archivo maestro de FreeForm que desea usar.

Para comprobar el trabajo antes de imprimirlo, solicite al operador que procese y ponga en espera el trabajo para que pueda ver una presentación preliminar en Command WorkStation.

En el ejemplo siguiente se muestra el resultado de combinar el archivo maestro de FreeForm y el documento variable. Los datos variables se superponen sobre el documento maestro.

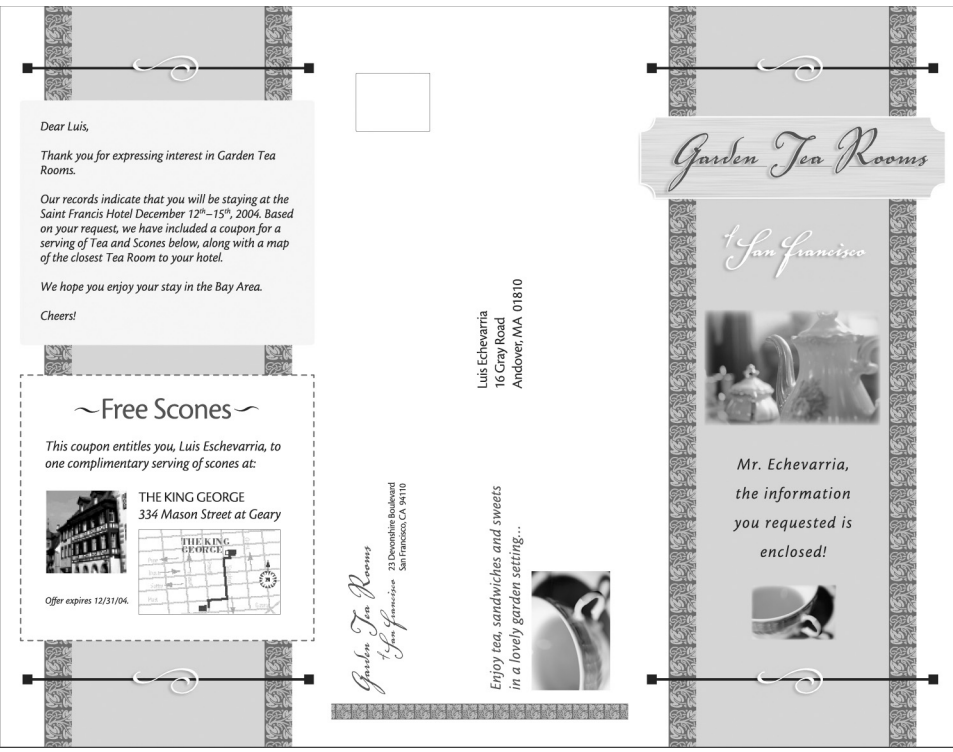

#### <span id="page-22-0"></span>**Presentación preliminar de documentos en el controlador de impresora para Windows**

Una vez que se crea el documento maestro, puede ver una presentación preliminar desde el controlador de impresora de Windows. Esta función le permite seleccionar de forma adecuada su documento maestro al imprimir mediante FreeForm.

**PARA VER UNA PRESENTACIÓN PRELIMINAR DE DOCUMENTOS EN EL CONTROLADOR DE IMPRESORA PARA WINDOWS**

- **1 Desde su aplicación, seleccione Imprimir.**
- **2 Seleccione el Fiery EX4112/4127 como impresora y haga clic en Propiedades.**
- **3 Haga clic en la pestaña Impresión Fiery.**
- **4 Haga clic en el icono Impresión de datos variables.**
- **5 Haga clic en Actualizar para recuperar la lista de nombres de archivos maestros de FreeForm desde el Fiery EX4112/4127.**

Los números y nombres de archivos maestros de FreeForm aparecen en las opciones Crear archivo maestro y Utilizar archivo maestro.

**NOTA:** Debe habilitar la Comunicación bidireccional para poder obtener la lista de nombres de archivos maestros de FreeForm. Para habilitar esta función, consulte *[Impresión desde](#page-0-0)  [Windows](#page-0-0)* e *[Impresión desde Mac OS](#page-0-0)*.

**6 Seleccione el documento maestro del que desea ver una presentación preliminar desde la opción Utilizar archivo maestro y haga clic en Presentación preliminar.**

Aparece la ventana Archivo maestro de FreeForm - Presentación preliminar.

**7 Haga clic en Cerrar.**

# <span id="page-23-0"></span>**Impresión de documentos de datos variables con FreeForm 2**

<span id="page-23-1"></span>FreeForm 2 amplía la funcionalidad de FreeForm. FreeForm 2 requiere una aplicación de impresión de datos variables de otro fabricante que admita FreeForm 2, por ejemplo PrintShop Mail-Versión para Fiery. Con ayuda de la aplicación de impresión de otro fabricante y FreeForm, usted puede crear archivos maestros de varias páginas y disfrutar de un mayor grado de personalización en sus documentos. Sin embargo, puede seguir usando otro archivo maestro creado con cualquier aplicación y utilizar una aplicación de otro fabricante que admita FreeForm 2, como PrintShop Mail-Versión para Fiery, para combinar el diseño y la información de la base de datos.

<span id="page-23-2"></span>FreeForm 2 y la aplicación de impresión de datos variables de otro fabricante le permitirán especificar las condiciones de página que determinan las reglas de las páginas maestras concretas. Estas reglas, que son descritas por las condiciones "if" (si) y "then" (entonces) de cada página maestra, pueden permitir que salte o imprima páginas dentro de un archivo maestro. Para obtener más información acerca de la creación de condiciones de página, consulte la documentación que se suministra con el software de la aplicación de impresión de datos variables de otro fabricante.

FreeForm 2 también proporciona la opción de eliminar del disco duro del Fiery EX4112/4127 un archivo maestro de FreeForm especificado, después de que su trabajo de datos variables correspondiente se haya procesado e impreso correctamente. Puede definir esta función desde una aplicación de otro fabricante que admita el borrado de archivos maestros de FreeForm. Para obtener más información acerca de la eliminación de archivos maestros de FreeForm, consulte la documentación que se suministra con la aplicación de impresión del otro fabricante.

#### **PARA IMPRIMIR UN TRABAJO DE DATOS VARIABLES MEDIANTE FREEFORM 2**

**1 Abra el documento variable en una aplicación de impresión de datos variables de otro fabricante que admita FreeForm 2, por ejemplo PrintShop Mail-Versión para Fiery.**

**NOTA:** Para añadir una imposición al trabajo, consulte ["Imposición de trabajos de FreeForm 2](#page-26-0)  [con Impose" en la página 27.](#page-26-0)

#### **2 Seleccione FreeForm 2 cuando envíe el documento variable.**

Para obtener más información acerca de la creación de un trabajo de datos variables o la impresión de trabajos de datos variables, consulte la documentación que se suministra con su aplicación de otro fabricante.

#### **3 Imprima el documento.**

Si envía un trabajo de PPML al Fiery EX4112/4127 y necesita hacer referencia a recursos externos, el Fiery EX4112/4127 busca automáticamente las imágenes globales con las rutas definidas en la opción Ruta de búsqueda de archivos en Configuración. Para obtener más información, consulte la Ayuda de Configurar.

<span id="page-24-0"></span>Si conoce la ubicación de la ruta, también puede buscar los recursos externos en cada trabajo individual desde Command WorkStation o el controlador de impresora. Antes de imprimir el trabajo, especifique una ruta en Ruta de búsqueda de archivos.

**PARA BUSCAR RECURSOS EXTERNOS PARA TRABAJOS DE PPML CON LA OPCIÓN RUTA DE BÚSQUEDA DE ARCHIVOS**

- **1 Descargue el trabajo de PPML al Fiery EX4112/4127 usando una aplicación de datos variables de otro fabricante que admita el lenguaje de impresión de datos variables.**
- **2 En Command WorkStation, seleccione el trabajo de PPML y haga clic con el botón derecho para seleccionar Propiedades del trabajo.**
- **3 Haga clic en la barra de opciones de impresión de datos variables e introduzca la ubicación en el campo Ruta de búsqueda de archivos.**

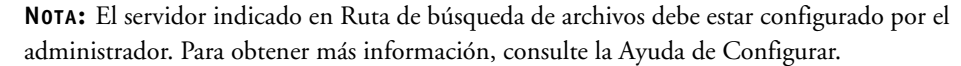

**4 Procese el trabajo de PPML.**

**NOTA:** Si el Fiery EX4112/4127 no encuentra los objetos reutilizables del trabajo, éste no se procesa. Asegúrese de introducir la ubicación correcta en Ruta de búsqueda de archivos.

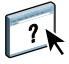

 $\overline{?}$ 

# <span id="page-25-0"></span>**Imposición de trabajos de datos variables**

<span id="page-25-4"></span>Si la imposición de datos variables está habilitada en el Fiery EX4112/4127, puede añadir imposiciones a sus trabajos de FreeForm y FreeForm 2, así como a los trabajos creados con otros lenguajes de datos variables.

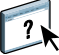

Usted puede añadir una imposición a un trabajo de datos variables con Hot Folders. Para obtener más información, consulte la Ayuda de Hot Folders.

Al enviar un trabajo de datos variables a Command Workstation, abra Impose para añadir una imposición al trabajo. El trabajo impreso se combina y se agrega una imposición a los archivos variable y maestro.

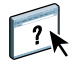

Al añadir un trabajo de datos variables, puede elegir un esquema de imposición de un solo registro o uno de imposición de varios registros. Para obtener más información, consulte la Ayuda de Command WorkStation.

#### <span id="page-25-3"></span><span id="page-25-2"></span><span id="page-25-1"></span>**Imposición de trabajos de FreeForm con Impose**

Usted puede seleccionar opciones de imposición para un trabajo de datos variables de FreeForm. La imposición debe estar habilitada en el Fiery EX4112/4127.

#### **PARA AÑADIR UNA IMPOSICIÓN A UN TRABAJO DE FREEFORM**

- **1 Descargue cualquier archivo PS o PDF como trabajo maestro al Fiery EX4112/4127.**
- **2 Abra Command WorkStation, seleccione el trabajo maestro y haga clic en Propiedades.**
- **3 Seleccione la opción de impresión Crear archivo maestro y asigne al trabajo maestro un número (de 1 a 15).**
- **4 Envíe el trabajo maestro a Imprimir o a Procesar y En espera.**
- **5 Descargue el archivo de datos variables al Fiery EX4112/4127.**
- **6 En Command WorkStation, seleccione el archivo de datos variables y haga clic en Propiedades.**
- **7 Seleccione la opción de impresión Usar archivo maestro y seleccione el número del trabajo maestro.**
- **8 Haga clic en Aceptar y salga de Propiedades.**
- **9 Seleccione el archivo de datos variables y haga clic en Añadir imposición.**

Seleccione las opciones de imposición para el trabajo de datos variables.

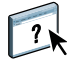

Para obtener más información acerca de las opciones de imposición, consulte la Ayuda de Command WorkStation.

**10 Procese el trabajo variable.**

#### <span id="page-26-2"></span><span id="page-26-0"></span>**Imposición de trabajos de FreeForm 2 con Impose**

Usted puede seleccionar opciones de imposición para un trabajo de datos variables de FreeForm 2. La imposición debe estar habilitada en el Fiery EX4112/4127.

**PARA AÑADIR UNA IMPOSICIÓN A UN TRABAJO DE FREEFORM 2**

- **1 Descargue el trabajo maestro por medio de una aplicación de datos variables de terceros que admita FreeForm 2.**
- **2 Abra Command WorkStation y procese el archivo maestro.**
- **3 Descargue el trabajo de datos variables a la cola En espera mediante una aplicación de datos variables de otro fabricante que admita FreeForm 2.**
- **4 Seleccione el trabajo de datos variables y haga clic en Añadir imposición.**

Seleccione las opciones de imposición para el trabajo de datos variables.

Para obtener más información acerca de las opciones de imposición, consulte la Ayuda de Command WorkStation.

**5 Procese el trabajo variable.**

#### <span id="page-26-1"></span>**Imposición de otros trabajos de datos variables con Impose**

Usted puede seleccionar opciones de imposición para otros trabajos de datos variables. La imposición debe estar habilitada en el Fiery EX4112/4127.

**PARA AÑADIR UNA IMPOSICIÓN A OTROS TRABAJOS DE IMPRESIÓN DE DATOS VARIABLES**

- **1 Descargue el trabajo de Xerox VIPP o PPML al Fiery EX4112/4127 usando una aplicación de datos variables de otro fabricante que admita el lenguaje de impresión de datos variables.**
- **2 Seleccione el trabajo y haga clic en Añadir imposición.**

<span id="page-26-3"></span>Seleccione las opciones de imposición para el trabajo de datos variables.

Para obtener más información acerca de las opciones de imposición, consulte la Ayuda de Command WorkStation.

**3 Procese el trabajo de impresión de datos variables.**

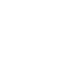

 $\overline{\mathbf{?}}$ 

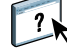

#### **ÍNDICE 29**

# <span id="page-28-0"></span>**ÍNDICE**

### **A**

añadir imposición [FreeForm 2, trabajos 5,](#page-4-2) [27](#page-26-2) [PPML, trabajos 27](#page-26-3) [Xerox VIPP, trabajos 27](#page-26-3) [añadir imposiciones a los trabajos de](#page-25-3)  FreeForm 26 [Atlas PrintShop Mail-Versión para Fiery 12](#page-11-1)

### **B**

[base de datos 8](#page-7-1)

# **C**

[Command WorkStation, redefinir número](#page-15-1)  archivo maestro de FreeForm 16 [contenido 8](#page-7-2) [Crear archivo maestro, opción 15](#page-14-1)

#### **D**

[datos reutilizables 7](#page-6-2) [diseño 8](#page-7-3)

#### **E**

[elementos maestros 7](#page-6-2)

# **F**

FreeForm [combinar el archivo maestro y el documento](#page-15-2)  variable 16 [crear documento variable 16](#page-15-2) [crear un archivo maestro 15](#page-14-2) [definición 10](#page-9-2) [imprimir documentos de datos variables 14](#page-13-4) [número de archivo maestro 16](#page-15-1) [utilizar 14](#page-13-4) FreeForm 2 [definición 10](#page-9-2) [imprimir documentos de datos variables 24](#page-23-1)

#### **H**

[herramientas de administración de trabajos 10](#page-9-3) [definición 10,](#page-9-4) [11](#page-10-1) [Hot Folders 13](#page-12-0)

## **I**

[Impose 12](#page-11-2) [imposición de datos variables 12,](#page-11-2) [26](#page-25-4) [Hot Folders 13](#page-12-0) [Impose 12](#page-11-2) impresión de datos variables [descripción general 7](#page-6-3) [ejemplo 7](#page-6-4) [lenguajes 5,](#page-4-3) [10](#page-9-5) [imprimir trabajos de FreeForm 14](#page-13-4) [imprimir trabajos, FreeForm 2 24](#page-23-2)

### **O**

[objetos reutilizables 8](#page-7-4)

# **P**

[Pageflex Persona-Versión para Fiery 11](#page-10-2) [Papeles mezclados 13](#page-12-1) [Personalized Page Markup Language \(PPML\) 8](#page-7-5) [PPML 10](#page-9-6)

#### **R**

[reglas comerciales 8](#page-7-6) [Resource Manager 13](#page-12-2) [Ruta de búsqueda de archivos 25](#page-24-0)

### **T**

[tecnología basada en elementos 8](#page-7-7) [tecnología basada en páginas 7](#page-6-5) [terminología 5](#page-4-4)

#### **U**

[Utilizar archivo maestro, opción 15](#page-14-1)

#### **V**

[VIPP 11](#page-10-3)